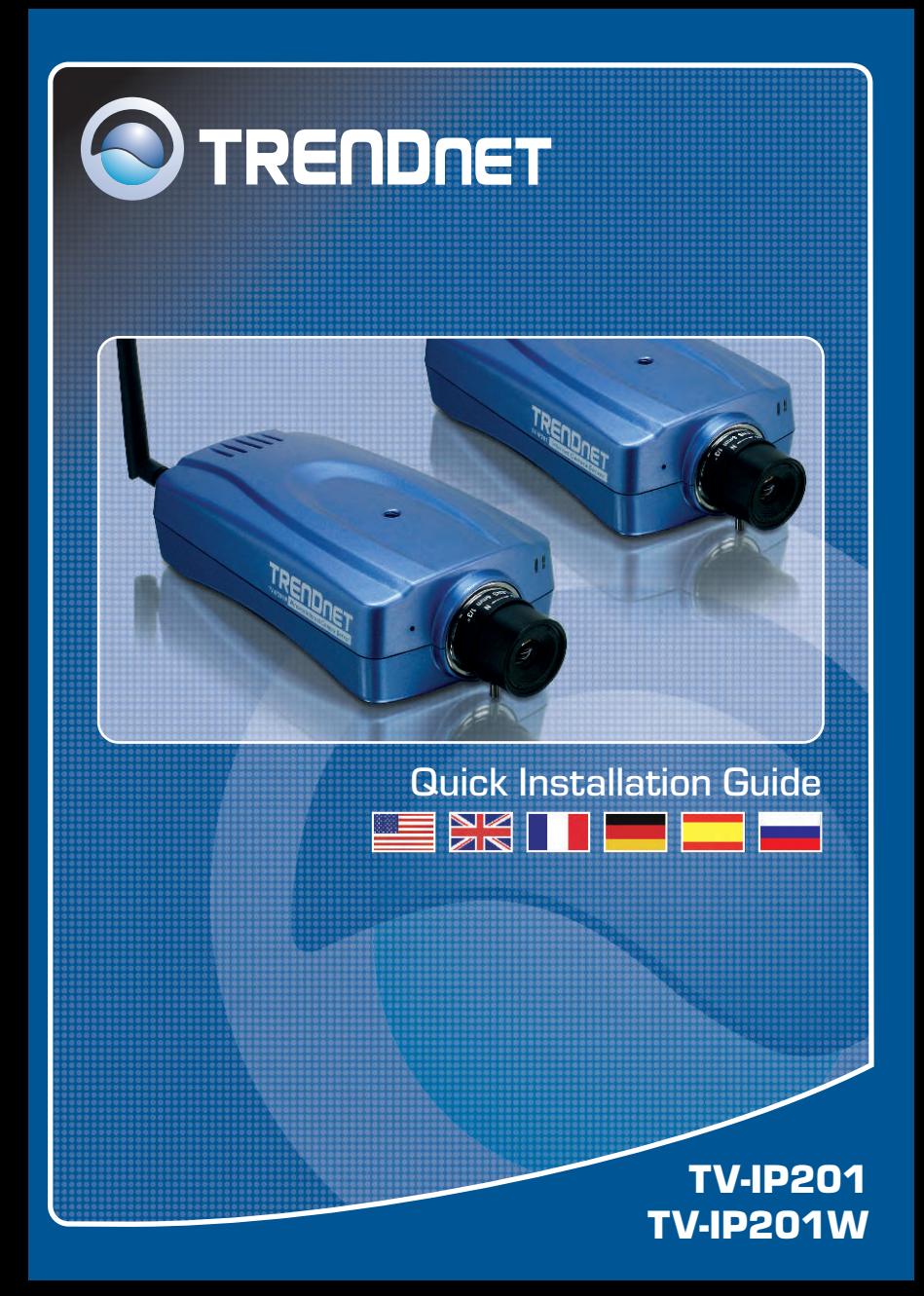

## **Table of Contents**

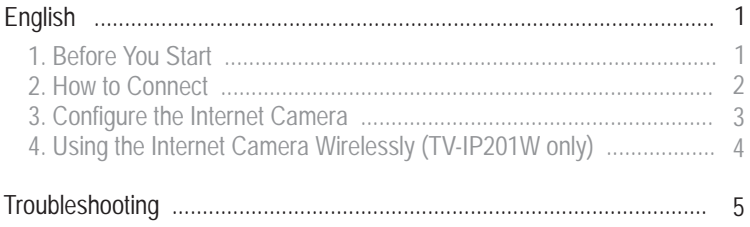

# **1. Before You Start**

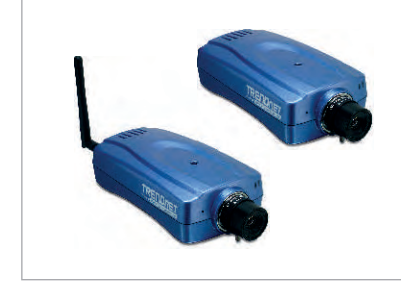

#### **Package Content**

- TV-IP201/TV-IP201W
- Antenna (TV-IP201W)
- Metal Stand
- Utility CD-ROM
- AC Power Adapter
- Quick Installation Guide

## **System Requirements**

- 10/100Mbps Ethernet
- CPU: Intel Celeron 1.1Ghz or above
- Memory: 512MB or above
- Web Browser: Microsoft Internet Explorer 5.0 or above, Netscape 6.0 or above
- VGA Resolution: 800 x 600 or above

## **Application**

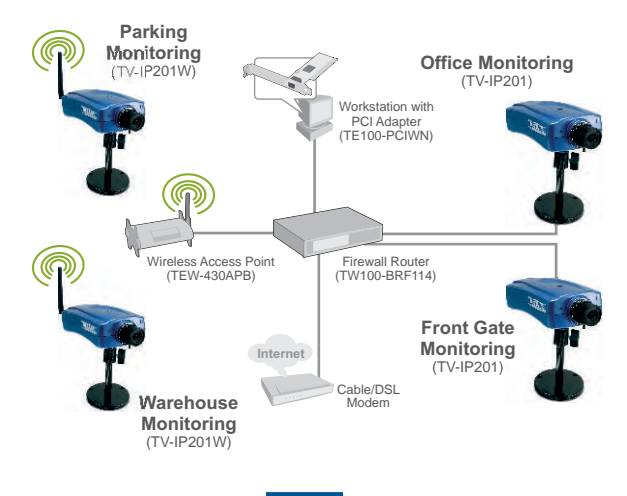

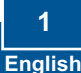

## **2. How to Connect**

**1.** Mount the Internet Camera to the metal stand.

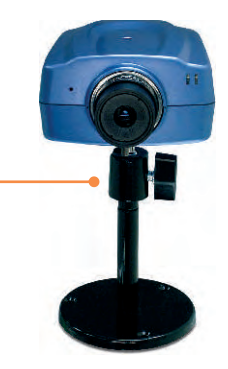

**2.** Attach the Antenna. (TV-IP201W)

**3.** Connect a RJ-45 network cable from a Switch/Router to the **LAN** port of the Internet Camera.

**4.** Connect the AC Power Adapter to the Internet Camera and then to a power outlet.

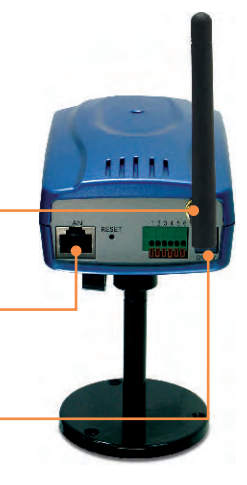

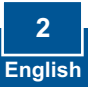

# **3. Configure the Internet Camera**

Note: To access and configure the Internet Camera, both the Internet Camera and your computer's network adapter must be on the same network segment.

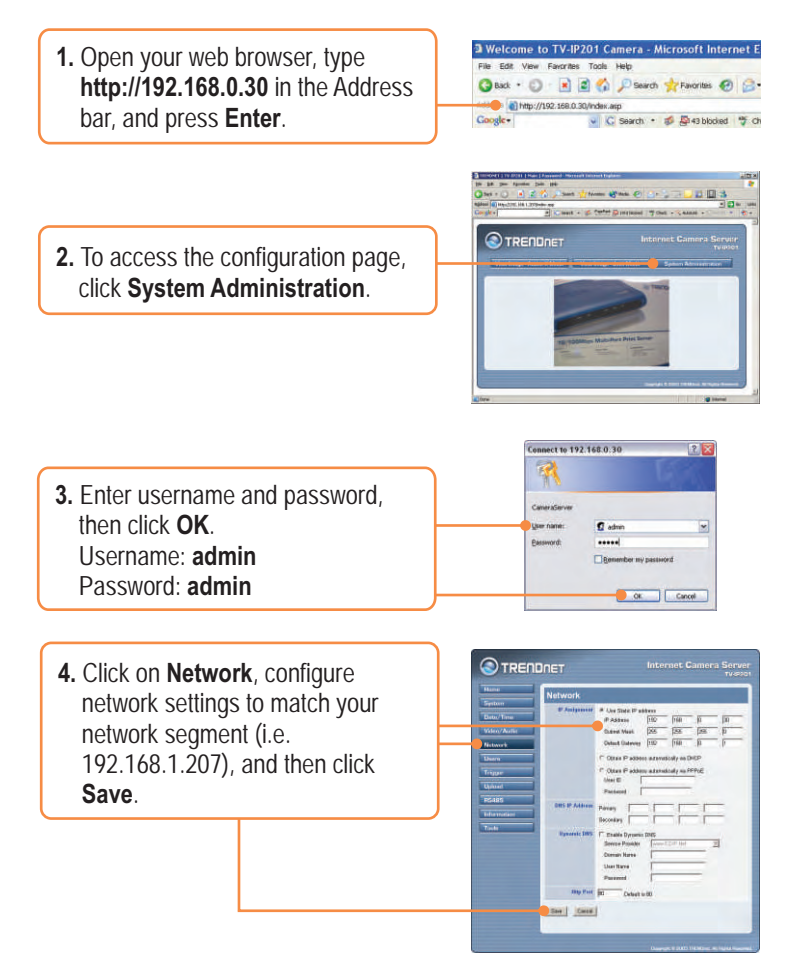

**The Installation for TV-IP201 is Now complete.**

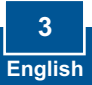

## **4. Using the Internet Camera Wirelessly (TV-IP201W only)**

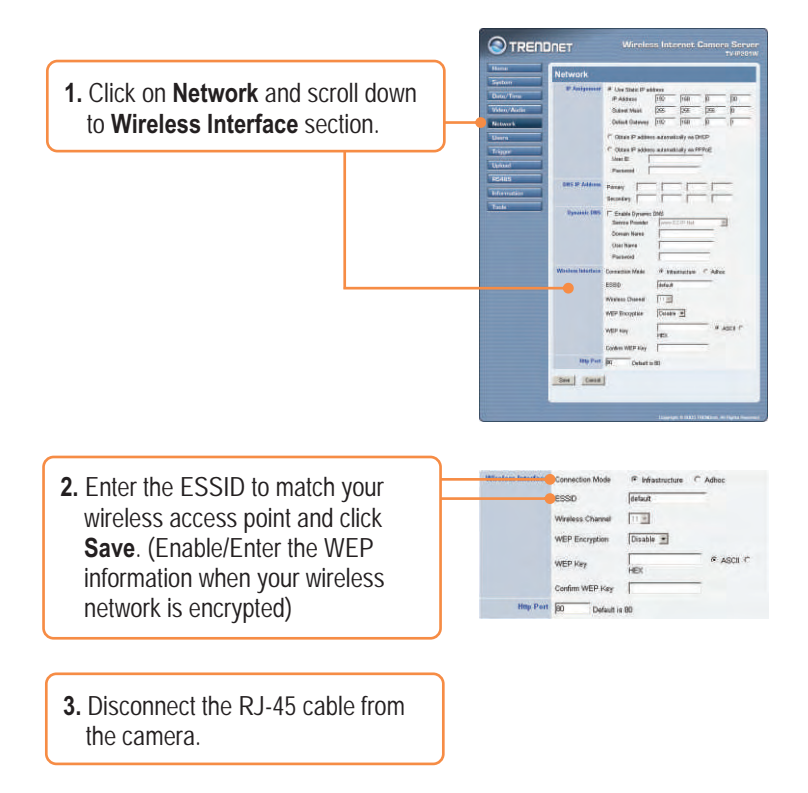

## **The Installation for TV-IP201W is Now complete.**

For detailed information regarding the TV-IP201/TV-IP201W configuration and advanced settings, please refer to the User's Guide CD-ROM or TRENDnet's website at www.trendnet.com.

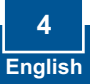

#### **Q1: The image is blurry. How do I fix this?**

**A1:** You can adjust the Internet Camera's focus by rotating the lens.

## **Q2: Can I replace the camera lens?**

**A2:** The Internet Camera's Lens is replaceable with a standard CS-Mount type lens.

## **Q3: How do I view the Internet Camera's live images within my Local Network?**

**A3:** Open a web browser (Internet Explorer or Netscape), type your Internet Camera's IP address (i.e.: 192.168.1.203) in the Address bar, and then hit the Enter key. The Welcome page of the Internet Camera will appear.

#### **Q4: When I view the camera in AciveX mode, the image does not load, why? A4:** Please make sure ActiveX is enabled for Internet Explorer, refer to your web browser's user manual regarding ActiveX.

If you still encounter problems or have any questions regarding the TV-IP201/TV-IP201W, please contact TRENDnet's Technical Support Department.

#### **Certifications**

This equipment has been tested and found to comply with FCC and CE Rules.

Operation is subject to the following two conditions:

(1) This device may not cause harmful interference.

(2) This device must accept any interference received. Including interference that may cause undesired operation.

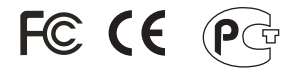

Waste electrical and electronic products must not be disposed of with household waste. Please recycle where facilities exist. Check with you Local Authority or Retailer for recycling advice.

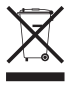

**NOTE:** THE MANUFACTURER IS NOT RESPONSIBLE FOR ANY RADIO OR TV INTERFERENCE CAUSED BY UNAUTHORIZED MODIFICATIONS TO THIS EQUIPMENT. SUCH MODIFICATIONS COULD VOID THE USER'S AUTHORITY TO OPERATE THE EQUIPMENT.

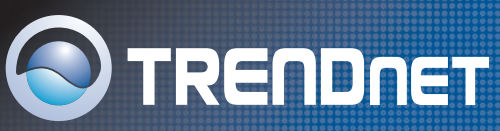

## TRENDnet Technical Support

#### **US/Canada Support Center European Support Center**

#### **Contact**

**Telephone:** 1(888) 777-1550 **Fax:** 1(310) 626-6267 **Email:** support@trendnet.com

**Tech Support Hours**  $7:30$ am - 6:00pm Pacific Standard Time Monday - Friday

#### **Contact**

**Telephone:**  Deutsch **:** +49 (0) 6331 / 268-460 Français **:** +49 (0) 6331 / 268-461 0800-907-161 (numéro vert) Español **:** +49 (0) 6331 / 268-462 English **:** +49 (0) 6331 / 268-463 Italiano **:** +49 (0) 6331 / 268-464 Dutch **:** +49 (0) 6331 / 268-465 **Fax:** +49 (0) 6331 / 268-466

#### **Tech Support Hours**

8:00am - 6:00pm Middle European Time Monday - Friday

## Product Warranty Registration

**Please take a moment to register your product online. Go to TRENDnet's website at http://www.trendnet.com**

**TRENDNET 3135 Kashiwa Street Torrance, CA 90505 USA**

Copyright ©2006. All Rights Reserved. TRENDnet.